# **Table of Contents**

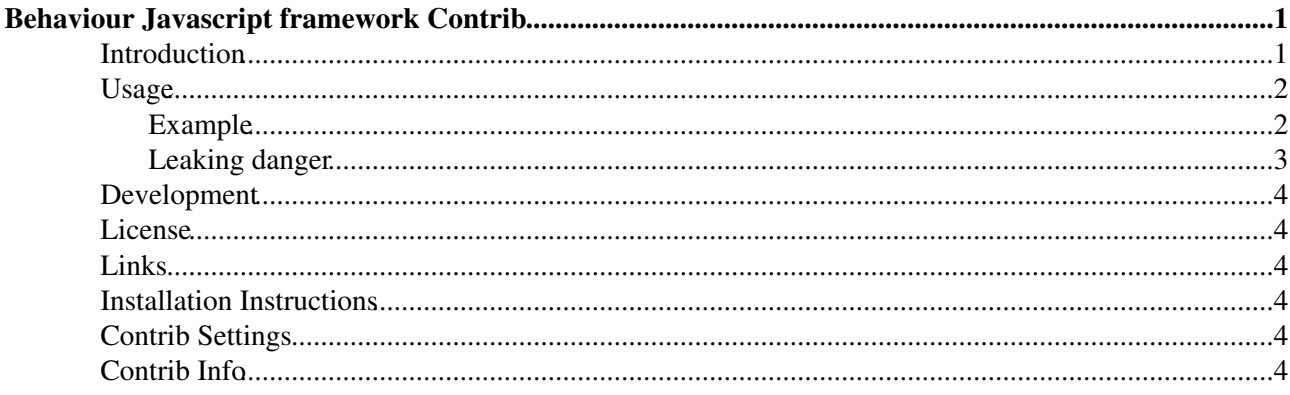

# <span id="page-1-0"></span>**Behaviour Javascript framework Contrib**

This contrib packages the third-party Behaviour Javascript event library, written by Ben Nolan.

Behaviour uses CSS selectors to subscribe to javascript event handlers. This allows to create clean code, separated from HTML (and well suited to create javascript based interaction that degrades nicely when javascript is not available).

#### <span id="page-1-1"></span>**Introduction**

From the website:

After all the work of WASP and others to promote clean markup, valid pages and graceful degradation via css - it sucks that we're going back to tag soup days by throwing javascript tags into our html.

The better way to do javascript is to do it unobtrusively. PPK and Simon Willison have been recommending this approach for ages. And it's definitely the way to go. The only problem is that it's a bit of a pain in the ass.

That's why I came up with Behaviour - my solution to unobtrusive javascript behaviours.

#### **How does it work?**

Behaviour lets you use CSS selectors to specify elements to add javascript events to. This means that instead of writing:

```
\langleli>
     <a onclick="this.parentNode.removeChild(this)" href="#">
         Click me to delete me
     </a>
\langle/li>
```
You can use:

```
<ul id="example">
    \langleli> <a href="/someurl">Click me to delete me</a>
    \langle/li>
\langle/ul>
```
And then use css selectors to select that element and add javascript functions to it.

```
var myrules = {
    '#example li' : function(el){
         el.onclick = function(){
             this.parentNode.removeChild(this);
         }
     }
};
Behaviour.register(myrules);
```
### <span id="page-2-0"></span>**Usage**

Include the javascript file:

```
<script type="text/javascript" src="%PUBURL%/%SYSTEMWEB%/BehaviourContrib/behaviour.js"></
```
In your code you create a "rules" object, with sub-objects for each html element class name or id:

```
var myrules = {
     '.classname' : function(element) {
         // element event
         element.onclick = function() {
             // code here
         }
     },
     '#id' : function(element) {
         // element event
         element.onclick = function() {
             // code here
 }
     }
};
```
Or use nested identifiers:

```
var myrules = {
     '.menu li a' : function(element) {
         element.onclick = function() {
            // code here
 }
     }
};
```
Apply the rules with:

Behaviour.register(myrules);

#### <span id="page-2-1"></span>**Example**

If we have a 'normal' link to a web hometopic: [Web Home](https://wiki.iac.ethz.ch/System/WebHome), we can use javascript to make it open a popup window. When javascript is not available the link behaviour defaults to opening the page in the current window.

```
<div id="demoblock" style="padding:1em; width:100px; text-align:center;">
MOUSE OVER ME
\langlediv\rangle<script type="text/javascript">
// <! [CDATA]
var myrules = {
     '#demoblock' : function(el) {
         var defaultColor = '#A3D6F8';
        var highlightColor = '#4A7FB5';
         el.style.backgroundColor = defaultColor;
         el.onmouseover = function() {
             this.style.backgroundColor = highlightColor;
             return false;
         }
```

```
 el.onmouseout = function() {
             this.style.backgroundColor = defaultColor;
             return false;
         }
     },
     '#demoblock span' : function(el) {
         var text = el.innerHTML;
         var fisherYates = function (inArray) {
           var i = inArray.length;
          if ( i == 0 ) return false;
          while (--i) {
             var j = Math.float( Math.random() * ( i + 1 ) );
              var tempi = inArray[i];
              var tempj = inArray[j];
             inArray[i] = tempj; inArray[j] = tempi;
            }
         }
         var randomize = function(inText) {
            var letters = inText.split('');
             fisherYates(letters);
             return letters.join('');
         }
         el.onmouseover = function() {
             this.innerHTML = randomize(text);
             return false;
         }
         el.onmouseout = function() {
             this.innerHTML = text;
             return false;
         }
     }
};
Behaviour.register(myrules);
// ]]>
</script>
```
Creates:

MOUSE OVER ME

#### <span id="page-3-0"></span>**Leaking danger**

Behaviour code leaks memory on Windows Explorer prior to version 7. To prevent leaking, set the element variable to null:

```
var myrules = {
     'table.test td' : function(element) {
         element.onmouseover = function() {
             this.style.backgroundColor = highlightColor;
             return false;
         }
        element = null; // by setting this IE will not leak
     }
};
Behaviour.register(myrules);
```
### <span id="page-4-0"></span>**Development**

- [Google Groups: Behaviour Javascript Library](http://groups.google.com/group/behaviour)
- [Nabble Behaviour Javascript Library forum & mailing list archive](http://www.nabble.com/Behaviour-Javascript-Library-f16264.html)
- [Behaviour2](http://groups.google.com/group/behaviour/browse_thread/thread/e9828f9fdb482ac1/8ca704730053e23f?#8ca704730053e23f) update in the making, since 2006

## <span id="page-4-1"></span>**License**

Behaviour is freely distributable under the terms of an BSD license. For details see the Behaviour website.

### <span id="page-4-2"></span>**Links**

• [Behaviour Google Group](http://groups.google.com/group/behaviour)

## <span id="page-4-3"></span>**Installation Instructions**

You do not need to install anything in the browser to use this extension. The following instructions are for the administrator who installs the extension on the server.

Open configure, and open the "Extensions" section. Use "Find More Extensions" to get a list of available extensions. Select "Install".

If you have any problems, or if the extension isn't available in configure, then you can still install manually from the command-line. See <http://foswiki.org/Support/ManuallyInstallingExtensions> for more help.

## <span id="page-4-4"></span>**Contrib Settings**

• Set SHORTDESCRIPTION = Behaviour Javascript event library to create javascript based interactions that degrade well when javascript is not available

You can also set the global [preference settings](https://wiki.iac.ethz.ch/System/PreferenceSettings) BEHAVIOURCONTRIB\_DEBUG to 1 to make the contrib use uncompressed javascript sources, in the event of problems.

# <span id="page-4-5"></span>**Contrib Info**

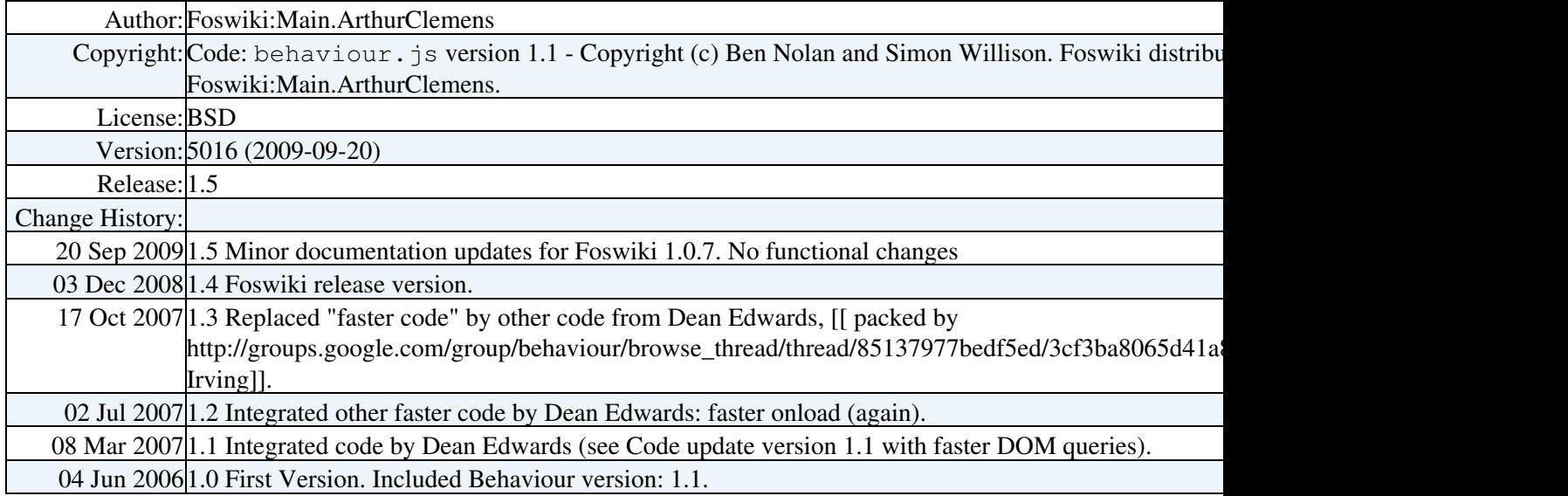

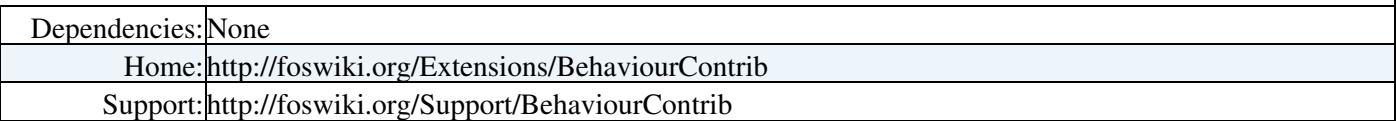

[Edit](https://wiki.iac.ethz.ch/bin/edit/System/BehaviourContrib?t=1714144929;nowysiwyg=1) | [Attach](https://wiki.iac.ethz.ch/bin/attach/System/BehaviourContrib) | Print version | [History](https://wiki.iac.ethz.ch/bin/rdiff/System/BehaviourContrib?type=history): %REVISIONS% | [Backlinks](https://wiki.iac.ethz.ch/bin/oops/System/BehaviourContrib?template=backlinksweb) | Raw View | [More topic actions](https://wiki.iac.ethz.ch/bin/oops/System/BehaviourContrib?template=oopsmore¶m1=%MAXREV%¶m2=%CURRREV%) Topic revision: r1 - 08 Jul 2007 - 18:54:51 - [ProjectContributor](https://wiki.iac.ethz.ch/Main/ProjectContributor)

- $\bullet$  [System](https://wiki.iac.ethz.ch/System/WebHome)
- [Log In](https://wiki.iac.ethz.ch/bin/logon/System/BehaviourContrib)
- **Toolbox**
- [Users](https://wiki.iac.ethz.ch/Main/WikiUsers)
- [Groups](https://wiki.iac.ethz.ch/Main/WikiGroups)
- $\bullet$   $\blacksquare$  [Index](https://wiki.iac.ethz.ch/System/WebTopicList)
- $\bullet$   $\alpha$  [Search](https://wiki.iac.ethz.ch/System/WebSearch)
- $\bullet$   $\overline{\bullet}$  [Changes](https://wiki.iac.ethz.ch/System/WebChanges)
- $\bullet$  [Notifications](https://wiki.iac.ethz.ch/System/WebNotify)
- **N** [RSS Feed](https://wiki.iac.ethz.ch/System/WebRss)
- $\overline{\mathbb{R}}$  [Statistics](https://wiki.iac.ethz.ch/System/WebStatistics)
- $\bullet$  [Preferences](https://wiki.iac.ethz.ch/System/WebPreferences)
- **User Reference**
- [BeginnersStartHere](https://wiki.iac.ethz.ch/System/BeginnersStartHere)
- [TextFormattingRules](https://wiki.iac.ethz.ch/System/TextFormattingRules)
- [Macros](https://wiki.iac.ethz.ch/System/Macros)
- [FormattedSearch](https://wiki.iac.ethz.ch/System/FormattedSearch)
- [QuerySearch](https://wiki.iac.ethz.ch/System/QuerySearch)
- [DocumentGraphics](https://wiki.iac.ethz.ch/System/DocumentGraphics)
- [SkinBrowser](https://wiki.iac.ethz.ch/System/SkinBrowser)
- [InstalledPlugins](https://wiki.iac.ethz.ch/System/InstalledPlugins)

#### • **Admin Maintenance**

- [Reference Manual](https://wiki.iac.ethz.ch/System/ReferenceManual)
- [AdminToolsCategory](https://wiki.iac.ethz.ch/System/AdminToolsCategory)
- [InterWikis](https://wiki.iac.ethz.ch/System/InterWikis)
- [ManagingWebs](https://wiki.iac.ethz.ch/System/ManagingWebs)
- [SiteTools](https://wiki.iac.ethz.ch/System/SiteTools)
- [DefaultPreferences](https://wiki.iac.ethz.ch/System/DefaultPreferences)
- [WebPreferences](https://wiki.iac.ethz.ch/System/WebPreferences)

#### • **Categories**

- [Admin Documentation](https://wiki.iac.ethz.ch/System/AdminDocumentationCategory)
- [Admin Tools](https://wiki.iac.ethz.ch/System/AdminToolsCategory)
- [Developer Doc](https://wiki.iac.ethz.ch/System/DeveloperDocumentationCategory)
- [User Documentation](https://wiki.iac.ethz.ch/System/UserDocumentationCategory)
- [User Tools](https://wiki.iac.ethz.ch/System/UserToolsCategory)

#### • **Webs**

- $\bullet$  [Public](https://wiki.iac.ethz.ch/Public/WebHome)
- [System](https://wiki.iac.ethz.ch/System/WebHome)

• •

**[•](http://foswiki.org/) • Copyright** © by the contributing authors. All material on this site is the property of the contributing authors.

Ideas, requests, problems regarding Wiki? [Send feedback](mailto:urs.beyerle@env.ethz.ch?subject=Wiki %20Feedback%20on%20System.BehaviourContrib)